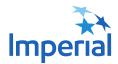

# Virtual Shareholder Meeting Guide

#### ATTENDING THE VIRTUAL MEETING

This year we will hold our meeting in a virtual-only format, which will be conducted via live webcast. Registered shareholders and duly appointed proxyholders will be able to vote. All shareholders will be able to ask questions, and guests can attend and view the webcast.

## **TO ATTEND:** Login to the meeting 15 minutes beforehand at: No matter where you www.virtualshareholdermeeting.com/IMO2021 are, you can access Select your LOGIN type: the virtual shareholder Shareholder meeting using an Proxyholder /Appointee internet-connected • Guest device such as a laptop, computer, tablet or smart phone. 2 For Registered and Beneficial Shareholders: Enter your 16-digit control number, First and Last Name > Click Enter Here 3 For Proxyholders or Appointees: Enter your First and Last Name, and E-mail Address Click Continue > Enter the EXACT NAME and APPOINTEE IDENTIFICATION NUMBER provided to you by the shareholder > Click Submit 4 For Guests: Enter your First and Last Name, and E-mail Address > Click Enter Here

POWERED BY 🔀 Broadridge<sup>®</sup>

## NAVIGATION

After you have been successfully authenticated you will be taken to the meeting page. Here you can view company materials, vote, ask questions and watch the webcast.

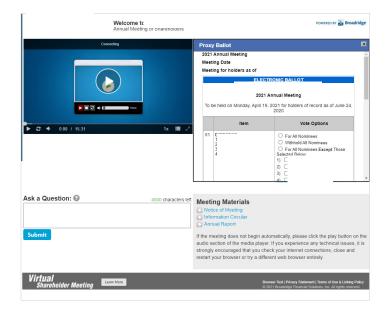

### VOTING

When the Chair declares the ballot open, you can see the resolutions and voting choices by clicking the "Vote Here!" button. To cast your vote or change your vote, follow the instructions on the electronic ballot.

| rox           | y Ballot               |                                 |  |
|---------------|------------------------|---------------------------------|--|
| 2021          | Annual Meeting         |                                 |  |
| Meet          | ing Date :             |                                 |  |
| Meet          | ing for holders as of: |                                 |  |
|               | ELE                    | CTRONIC BALLOT                  |  |
|               | 202                    | 21 Annual Meeting               |  |
| To be held on |                        | for holders of record as of     |  |
|               | ltem                   | Vote Options                    |  |
| 01            | DIRECTOR               | O For All Nominees              |  |
|               | 1)<br>2)               | O Withhold All Nominees         |  |
|               | 3)                     | O For All Nominees Except Those |  |
|               | 4)                     | Selected Below                  |  |
|               |                        | 2)                              |  |
|               |                        | 3)                              |  |
|               |                        | 4)                              |  |

#### QUESTIONS

Only shareholders or appointed proxyholders may ask questions during the meeting.

If you would like to ask a question, you may do so by entering it in to the "Ask a Question" box which can be found underneath the media player window. Questions can be submitted at any time during the meeting.

After you have typed your question click the "Submit" button. You will then see a Confirmation message so you know that your question has been submitted. Questions will be moderated by the Chair.

| Ask a Question: 😡 | 4000 characters left | Notice of Meeting Information Circular                                                                                                    |
|-------------------|----------------------|----------------------------------------------------------------------------------------------------|
| Submit            |                      | Annual Report<br>If the meeting does not begin automatically, please click the play button on the<br>audio section of the media player. If you experience any technical issues, it is<br>storaly encouraged that you check your internet connections, dose and<br>restart your browser or try a different web browser entirely. |

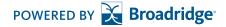